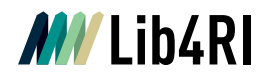

Lib4RI Eawag-Empa, Überlandstrasse 133, 8600 Dübendorf, Switzerland

Dübendorf, 22. September 2023

## **How to create a publication link containing several authors in DORA**

This document explains how one can create publication lists for a group of authors. Currently, DORA [Eawag](https://www.dora.lib4ri.ch/eawag)*,* [Empa](https://www.dora.lib4ri.ch/empa) *and* [WSL](https://www.dora.lib4ri.ch/wsl) only have information about the research units of these institutes. Nevertheless, one can still create a publication link of an e.g. Eawag group to integrate in their website.

## **Workflow**

## **Step 1: DORA Author ID**

Search the author IDs of the individuals of interest by clicking on [Eawag Authors](https://www.dora.lib4ri.ch/eawag/author-list)*,* [Empa](https://www.dora.lib4ri.ch/empa/author-list)  [Authors](https://www.dora.lib4ri.ch/empa/author-list) or [WSL authors](https://www.dora.lib4ri.ch/wsl/author-list) on the top right and then search by name. For example, to create a publication link containing all publications by Sabine Hoffman and Max Maurer, search for their names in the Eawag Authors list, then move your mouse over their names and look at the link suggested at the lower left of your internet browser. At the end of the link the author's DORA ID is provided. Note that ID in a notepad editor. Do the same for each author you like to find the publications of e.g. for Sabine Hoffman the DORA ID is eawag\ authors\:4604, whereas for Max Maurer eawag\-authors\:4990.

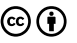

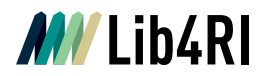

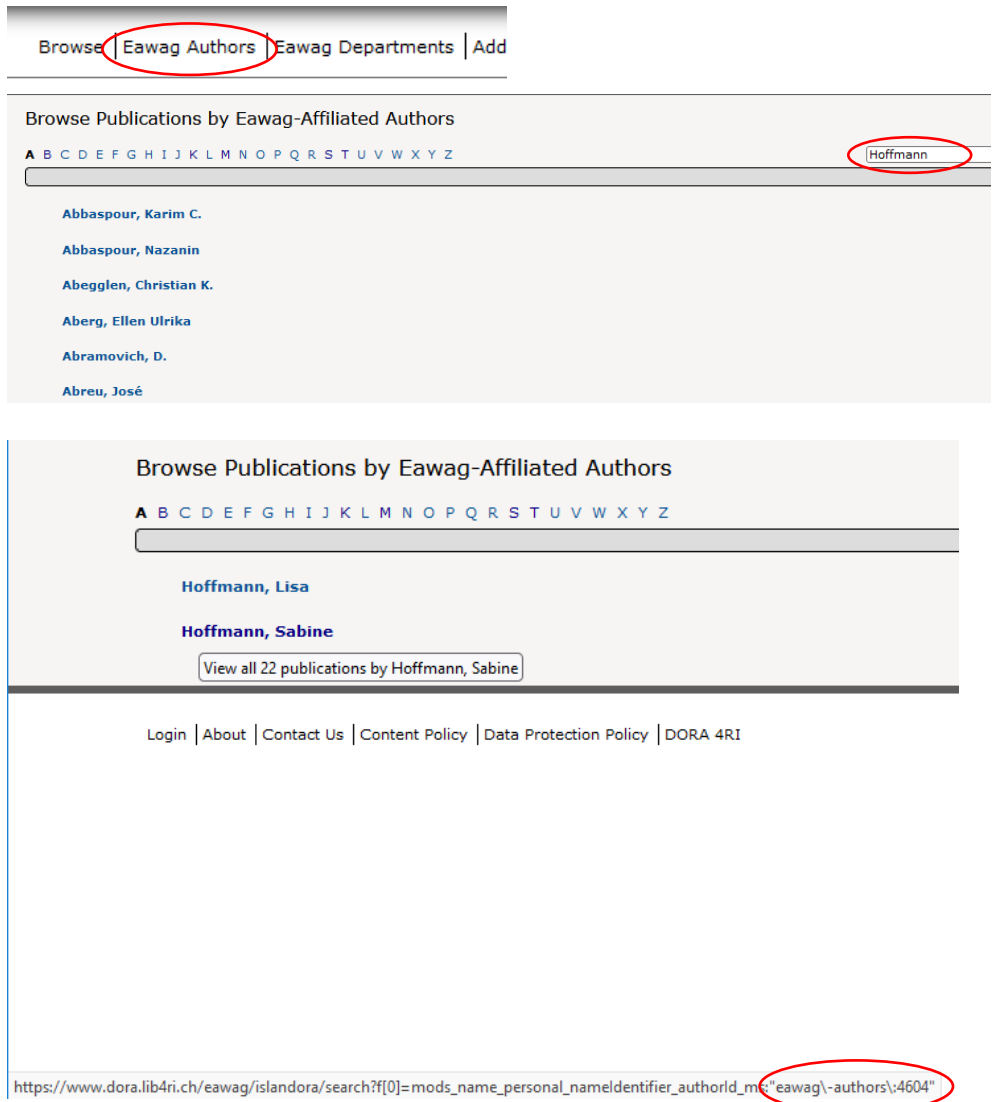

## **Step 2: Combine the DORA ID's into one link:**

This is your starting link:

*[https://www.dora.lib4ri.ch/eawag/islandora/search/mods\\_name\\_personal\\_nameIdentifier\\_a](https://www.dora.lib4ri.ch/eawag/islandora/search/mods_name_personal_nameIdentifier_authorId_ms%253A) [uthorId\\_ms%253A](https://www.dora.lib4ri.ch/eawag/islandora/search/mods_name_personal_nameIdentifier_authorId_ms%253A)*

Add after this link the author DORA IDs you need in parenthesis and separated by OR. For the example explained above it would be: (%22eawagauthors%253A4604%22%20OR%20%22eawag-authors%253A4990%22)

Which results to:

https://www.dora.lib4ri.ch/eawag/islandora/search/mods\_name\_personal\_nameIdentifier\_a uthorId\_ms%253A(%22eawag-authors%253A4604%22%20OR%20%22eawagauthors%253A4990%22)

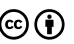

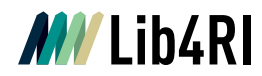

You can add any further author inside the parenthesis similarly. For Empa and WSL the links would be similar just instead of eawag, empa or wsl should be used. For example:

https://www.dora.lib4ri.ch/empa/islandora/search/mods\_name\_personal\_nameIdentifier\_aut horId\_ms%253A(%22empa-authors%253A551%22%20OR%20%22empaauthors%253A2531%22)

https://www.dora.lib4ri.ch/wsl/islandora/search/mods\_name\_personal\_nameIdentifier\_autho rId\_ms%253A(%22wsl-authors%253A2567%22%20OR%20%22wslauthors%253A2254%22)

This publication link can now be added into your website. Please see more information about this [here.](https://www.lib4ri.ch/integrating-publication-lists-your-webpage)

$$
\circledcirc\bullet
$$